## **TP Asservissement**

#### Correcteur **PID** (Proportional Integral Derivative)

### **1. Objectif**

L'objectif de ce TP est de conçu un Correcteur **PID** (Proportional Integral Derivative) à l'aide de MATLAB Simulink.

## **2. Description d'un système**

Les contrôleurs PID (Proportional Integral Derivative) sont les contrôleurs les plus largement utilisés dans les environnements industriels en raison de leur facilité d'utilisation et de la satisfaction des performances qu'ils sont capables de fournir à l'utilisateur pour un grand nombre de processus.

Les boucles de contrôle sont utilisées presque partout aujourd'hui. Chaque fois que nous ajustons nos travaux actuels en fonction des résultats obtenus dans les résultats précédents, nous formons une boucle de contrôle. Par exemple, lorsque nous avons froid et que nous allumons notre appareil de chauffage, nous formons une boucle de rétroaction, Le schéma fonctionnel d'un contrôleur PID simple est fourni dans la figure ci-dessous

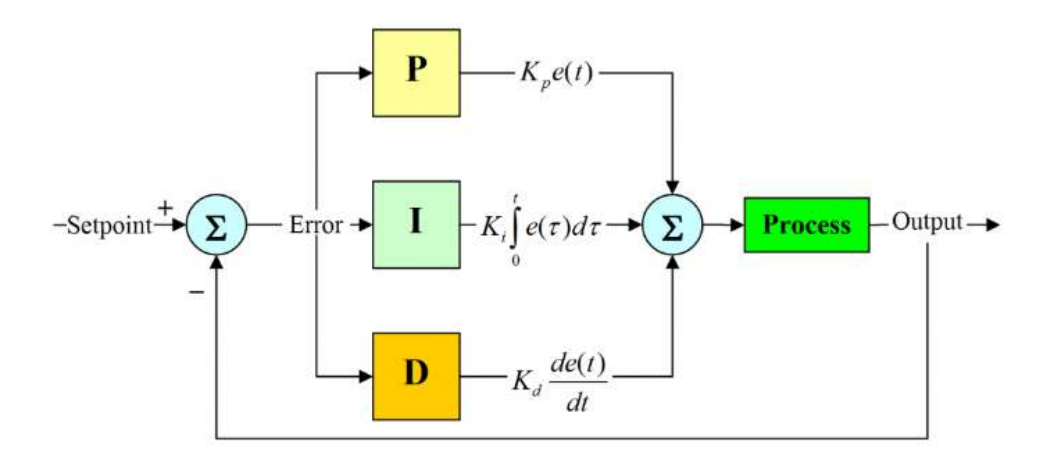

# **3. Conception de contrôleur PID à l'aide de Simulink**

Passons maintenant à un exemple simple concernant le fonctionnement d'un simple contrôleur PID utilisant Simulink.

Placer les composants illustrés dans la figure ci-dessous, a partir des différentes bibliothèque de Simulink

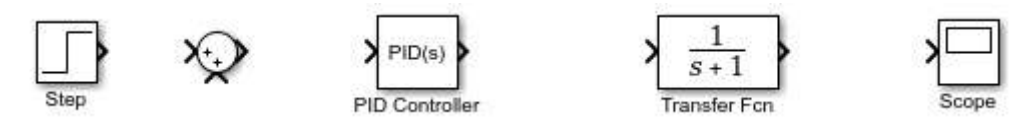

Ce que nous devons savoir, c'est changer les paramètres et les propriétés de tous les blocs en fonction de l'exigence actuelle. Par exemple, permet de modifier d'abord la liste des signes dans le bloc de sommation car nous avons besoin que le deuxième signe soit négatif pour soustraire le chemin de rétroaction de l'entrée actuelle, comme indiqué dans la figure cidessous,

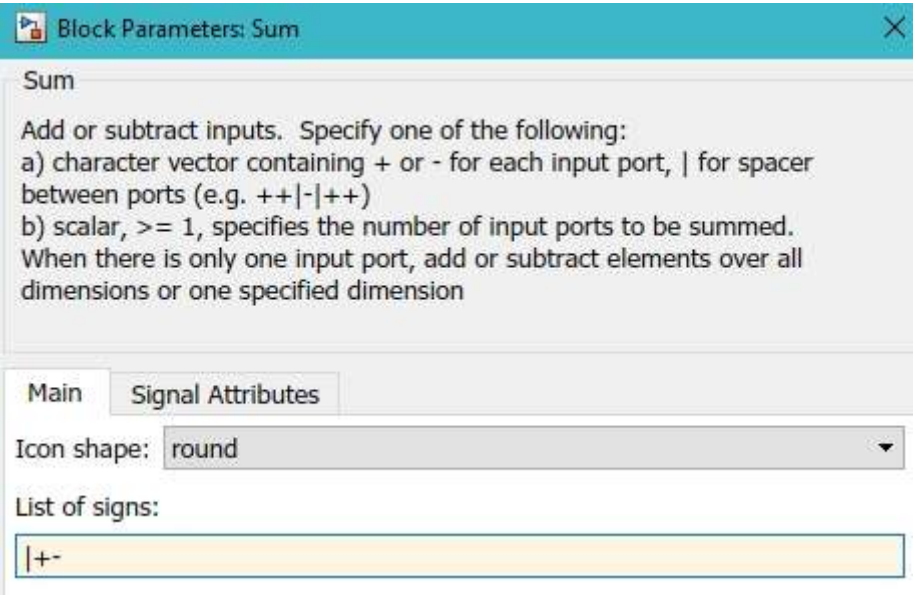

Nous devons maintenant mettre à jour la fonction de transfert en fonction de nos besoins. Double-cliquez sur le bloc fonction de transfert et modifiez les valeurs du numérateur et du dénominateur comme indiqué dans la figure ci-dessous,

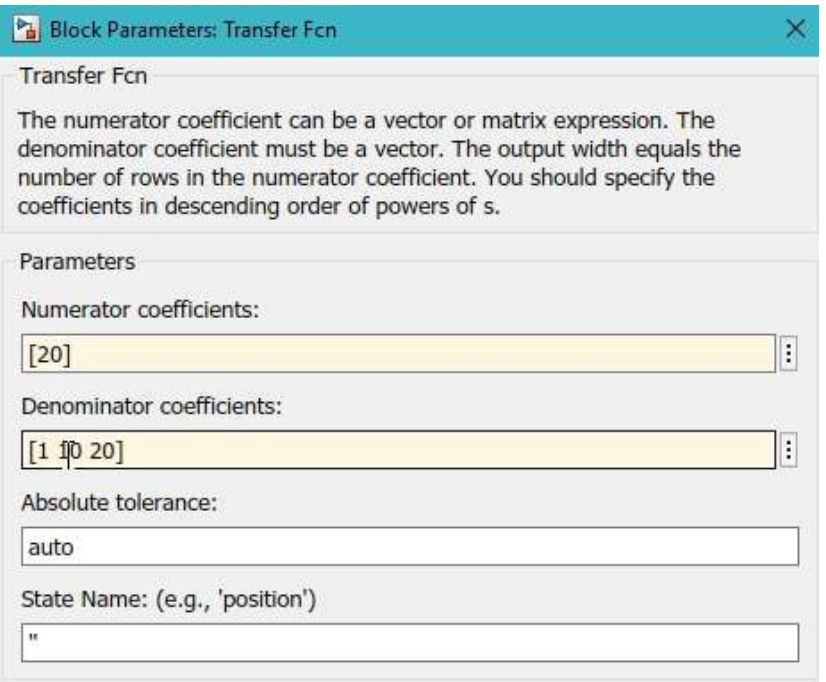

Double-cliquez sur le bloc de réponse par étapes et ajustez les propriétés comme indiqué dans la figure ci-dessous. Cela est fait parce que nous devons commencer notre étape à partir du temps 0

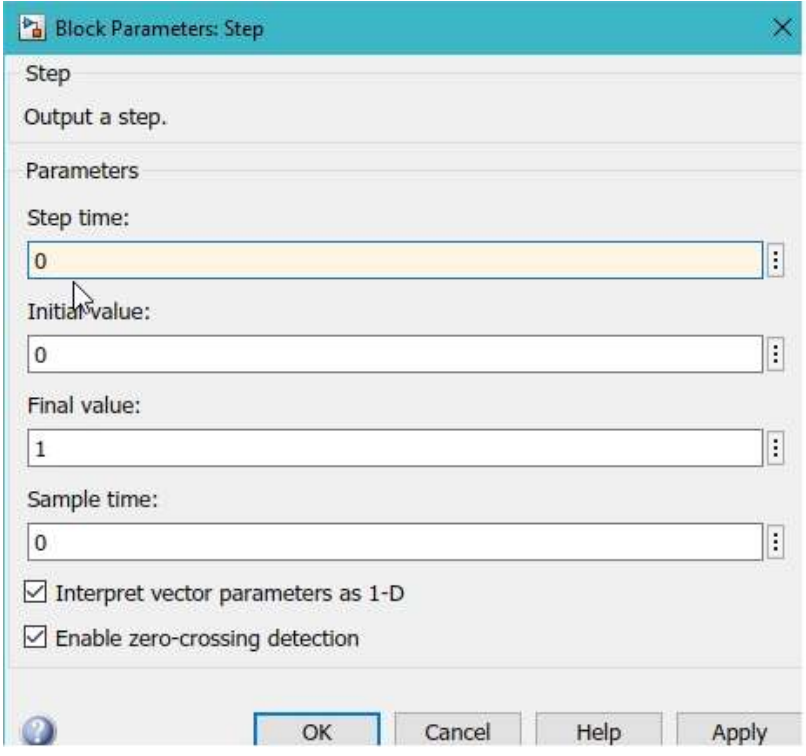

Maintenant, double-cliquez sur le bloc PID et modifiez les valeurs de Kp, Ki et Kd comme indiqué dans la figure ci-dessous,

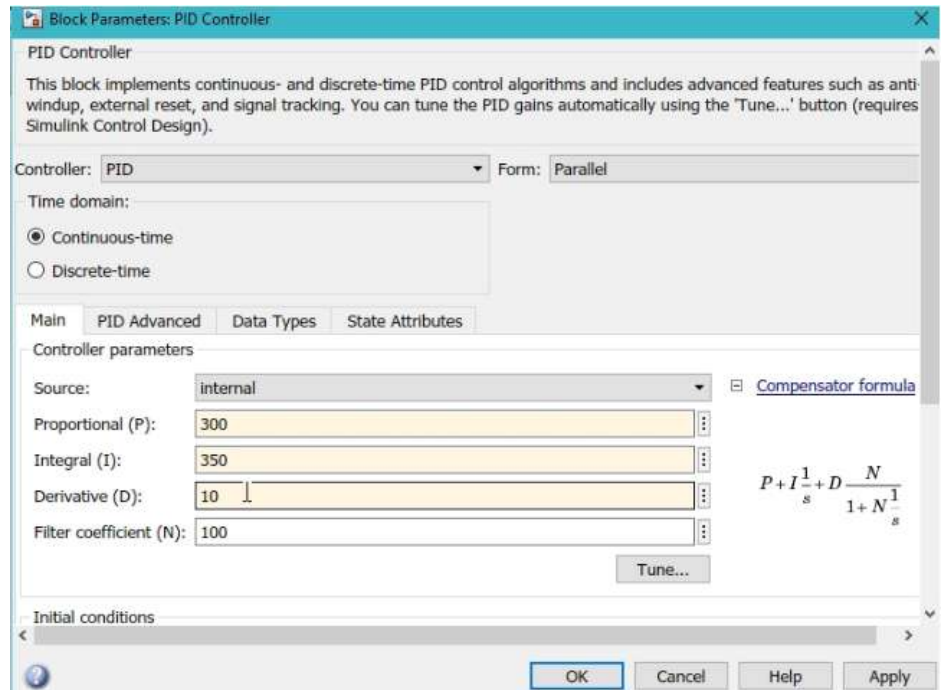

Ce ne sont qu'un indice que nous pouvons les mettre à jour plus tard à des fins de réglage du PID. Connectez tout le bloc avec des fils et le schéma de circuit complet ressemblera à celui illustré dans la figure ci-dessous,

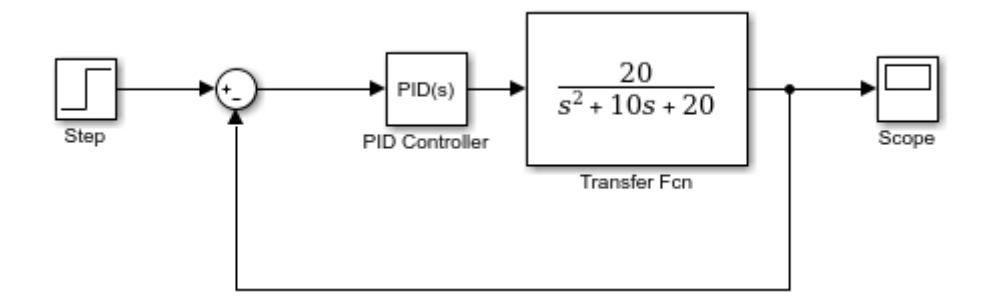

La seule étape restante est de mettre à jour la configuration du modèle en fonction de la réponse de l'étape et d'ajuster le temps d'échantillonnage du système. Cliquez sur l'icône de configuration du modèle comme indiqué dans la figure ci-dessous,

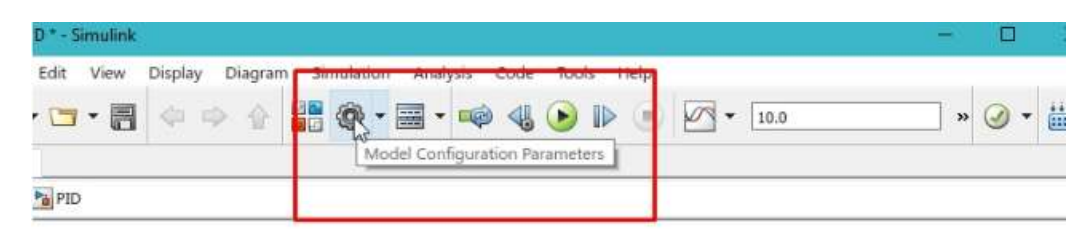

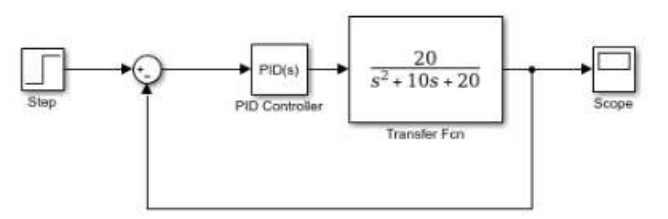

Dans la boîte de dialogue de configuration du modèle, changez le pas variable en pas fixes et changez le temps d'échantillonnage en 0,01s comme indiqué dans la figure ci-dessous

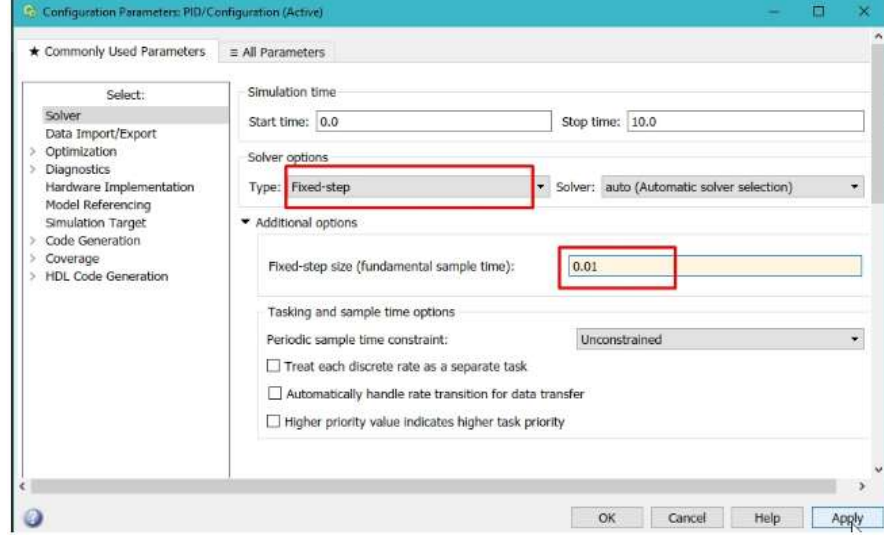

Ces propriétés ont un grand impact sur la réponse du système. Maintenant, exécutez le système à partir de l'icône d'exécution en haut de la page Simulink comme indiqué dans la figure ci-dessous,

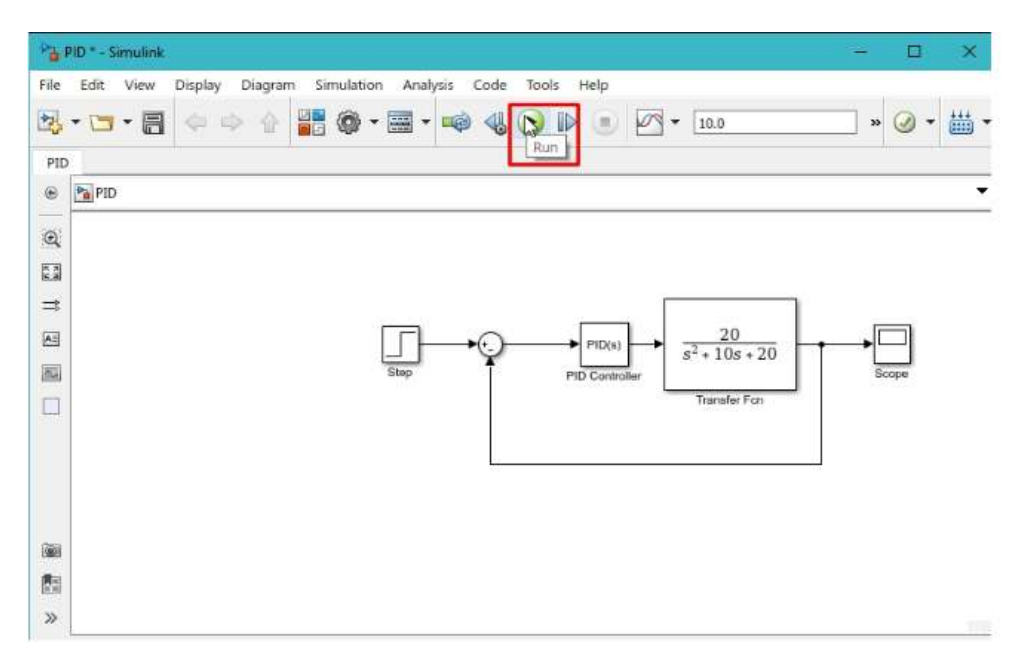

- La sortie est un peu suramortie et nous pouvons l'ajuster en ajustant les valeurs de Kp, Ki et Kd.
- Passons maintenant à l'autre méthode. Placez 3 blocs de gain en ligne et à l'entrée connectez la sortie du bloc de pas et nommez-les Kp, Ki et Kd. Reportez-vous à la figure ci-dessous,

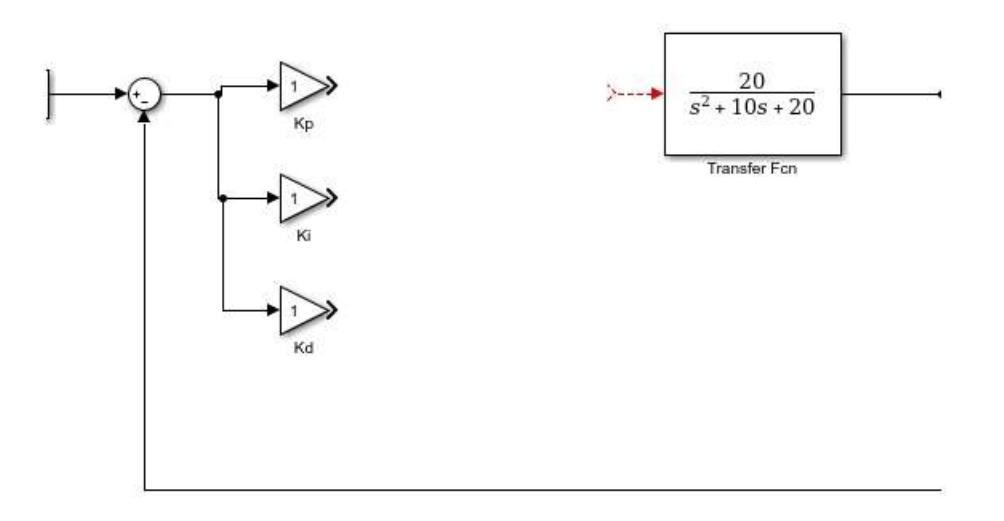

En sortie du bloc Ki placez un bloc intégral comme nous l'avons utilisé précédemment. Et dans la section continue du navigateur de bibliothèque, sélectionnez le bloc dérivé comme indiqué dans la figure ci-dessous,

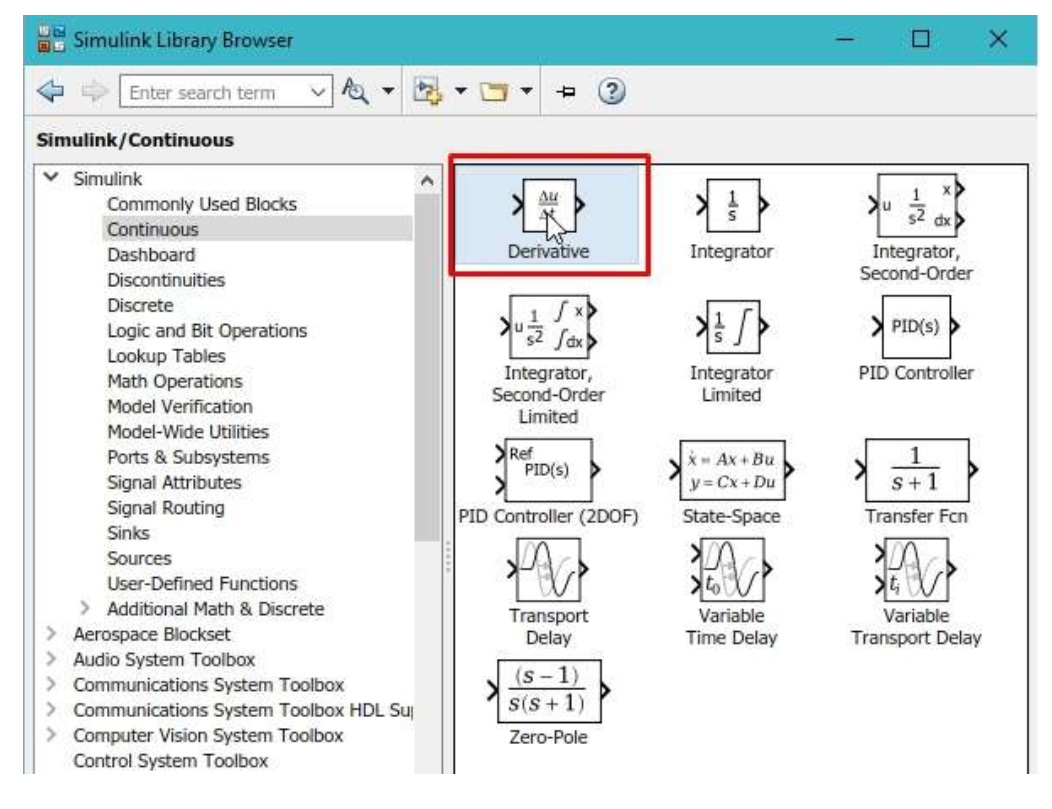

Placez ce bloc à la sortie du bloc de gain Kd et résumez tous ces gains en utilisant un bloc de somme comme indiqué dans la figure ci-dessous,

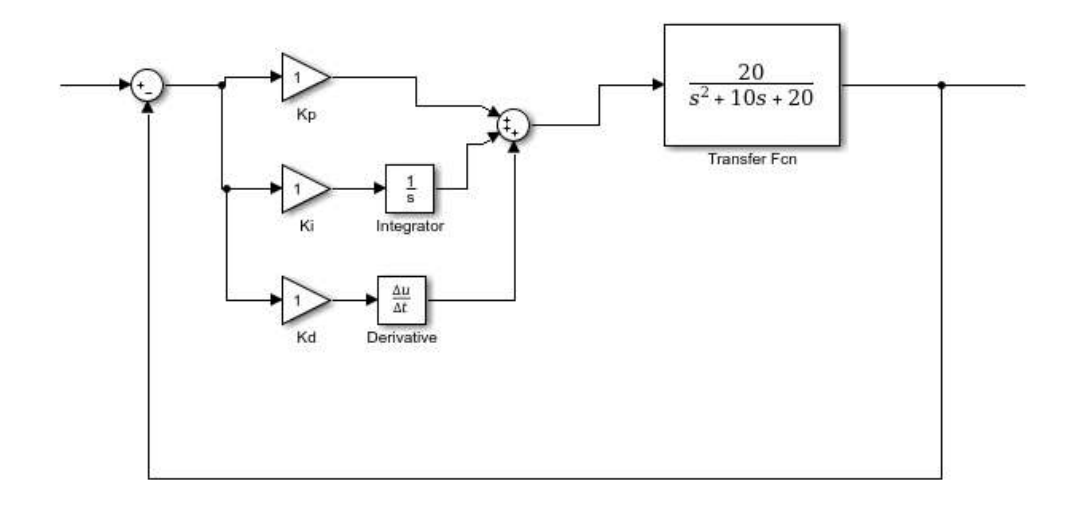

Ajustez les valeurs du gain comme nous l'avons ajusté dans la méthode précédente et le schéma fonctionnel complet du contrôleur PID est illustré dans la figure ci-dessous,

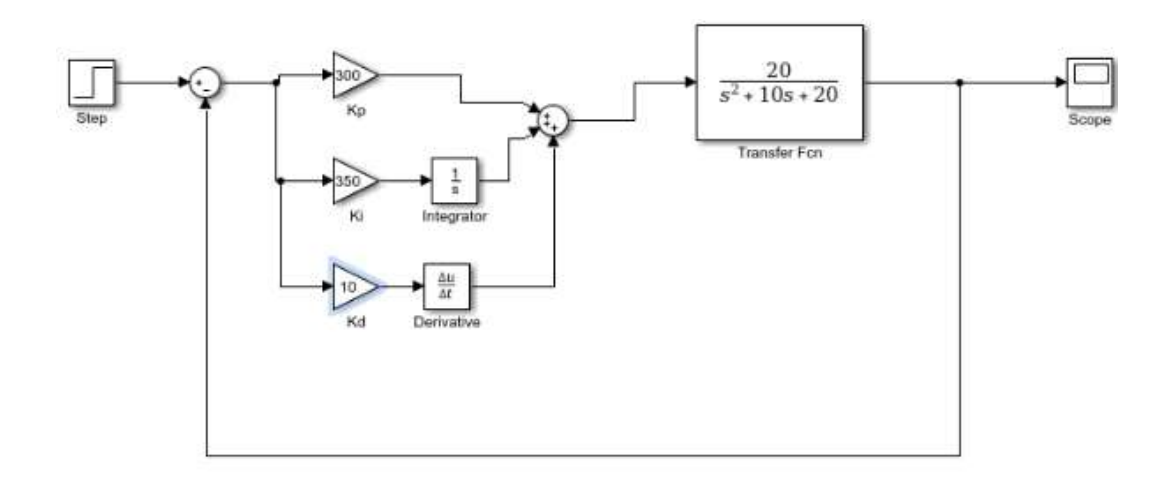

- Exécutez à nouveau le diagramme et ouvrez la portée pour voir la réponse du système
- Ajustez les valeurs de Kp, Ki et Kd pour essayer d'amortir de manière critique la réponse échelonnée de la fonction de transfert.